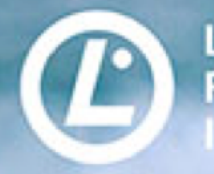

Linux Professional nstitute

# (開始の時間ま) とおき

**13:00**開始予定です。

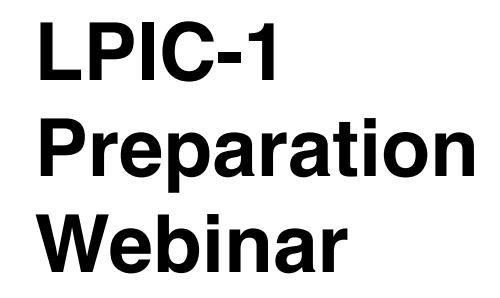

# 実機で解説! **LPIC-1**のコマンドを理解しよう

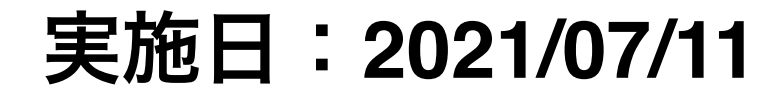

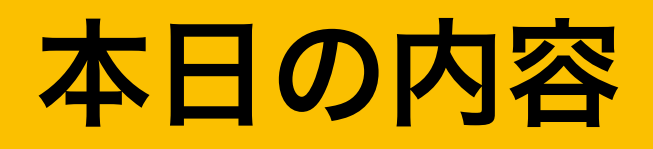

- 自己紹介
- **Linux**とは
- **Linux**の資格
- 学習環境構築
- **Linux**の基本的な操作方法
- ■実務でよく使うコマンド

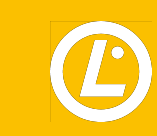

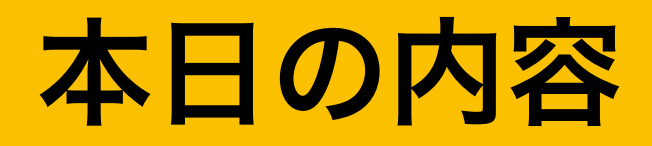

- 自己紹介
- **Linux**とは
- **Linux**の資格
- 学習環境構築
- **Linux**の基本的な操作方法
- ■実務でよく使うコマンド

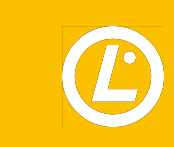

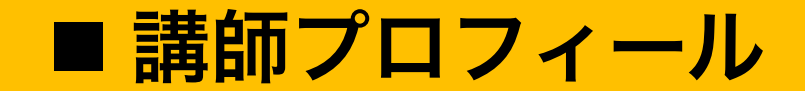

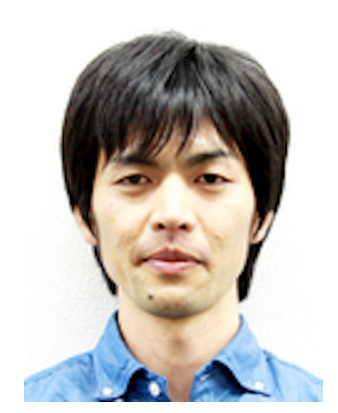

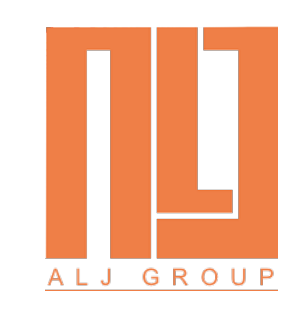

#### ALJ Education Plus 株式会社 (LPI 日本支部 プラチナトレーニングパートナー) 代表取締役 山本 篤美

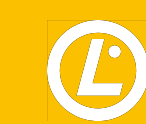

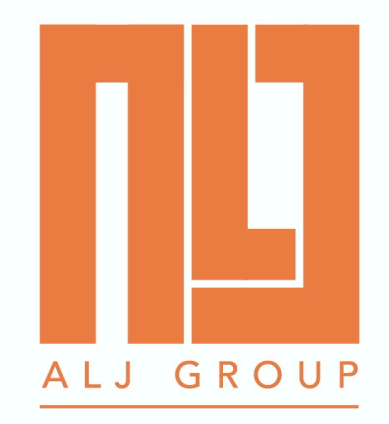

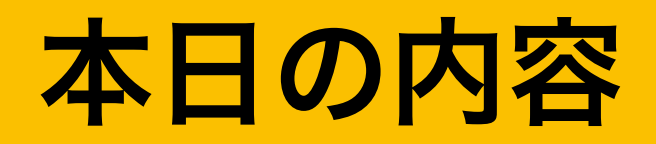

## ■ 自己紹介

- **Linux**とは
- **Linux**の資格
- 学習環境構築
- **Linux**の基本的な操作方法
- ■実務でよく使うコマンド

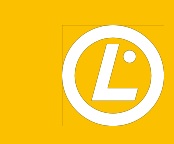

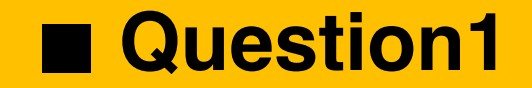

#### Linuxの公式マスコットの名前は?

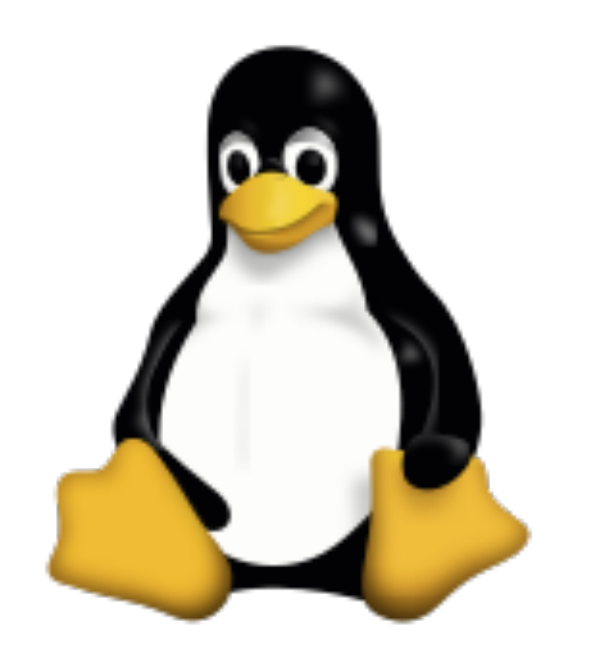

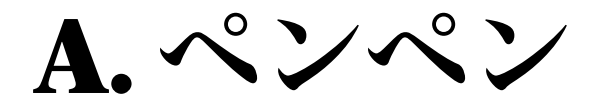

B. ペンタ

C. タックス

D. タスマニアデビル

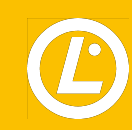

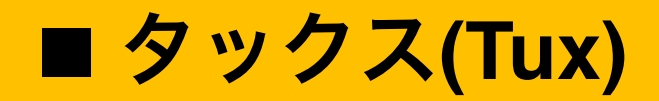

## [Linux](https://ja.wikipedia.org/wiki/Linux)オペレーティングシステムの公式[マスコット](https://ja.wikipedia.org/wiki/%E3%83%9E%E3%82%B9%E3%82%B3%E3%83%83%E3%83%88)

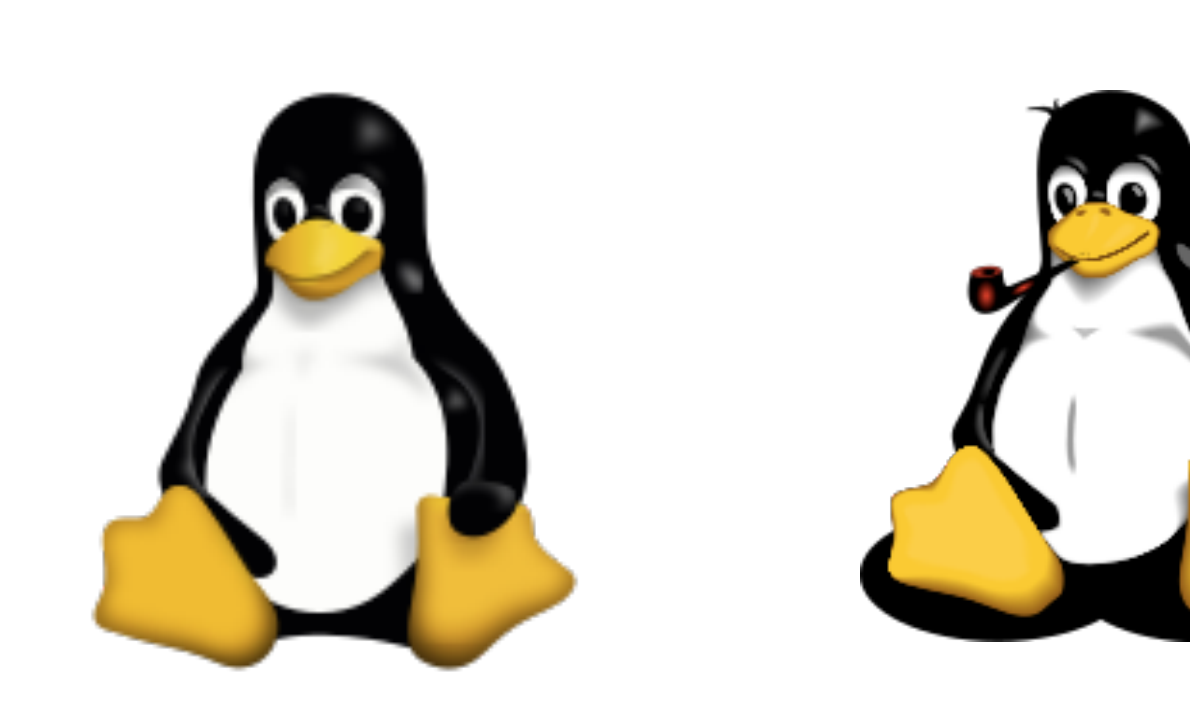

Linux公式マスコット Slackwareマスコット PaXマスコット

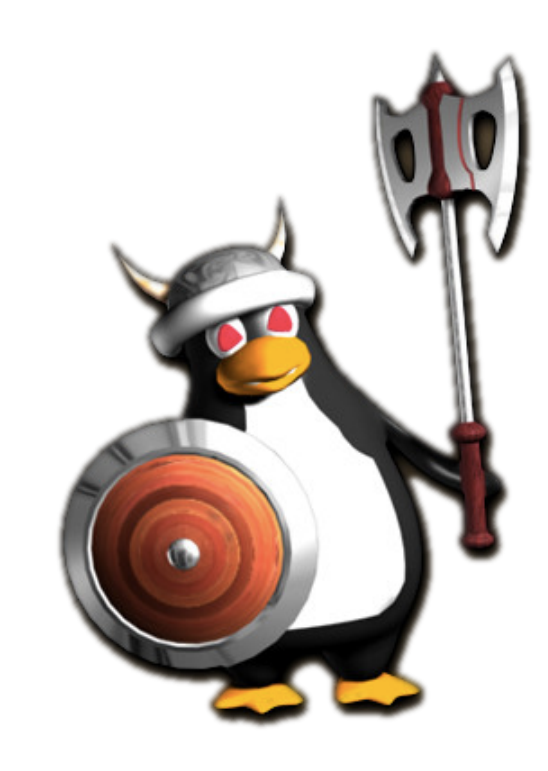

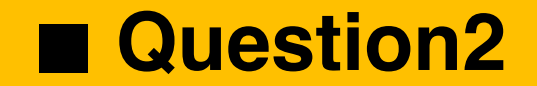

#### Linuxを作った人は誰でしょうか?

## $\mathbf A$  B C

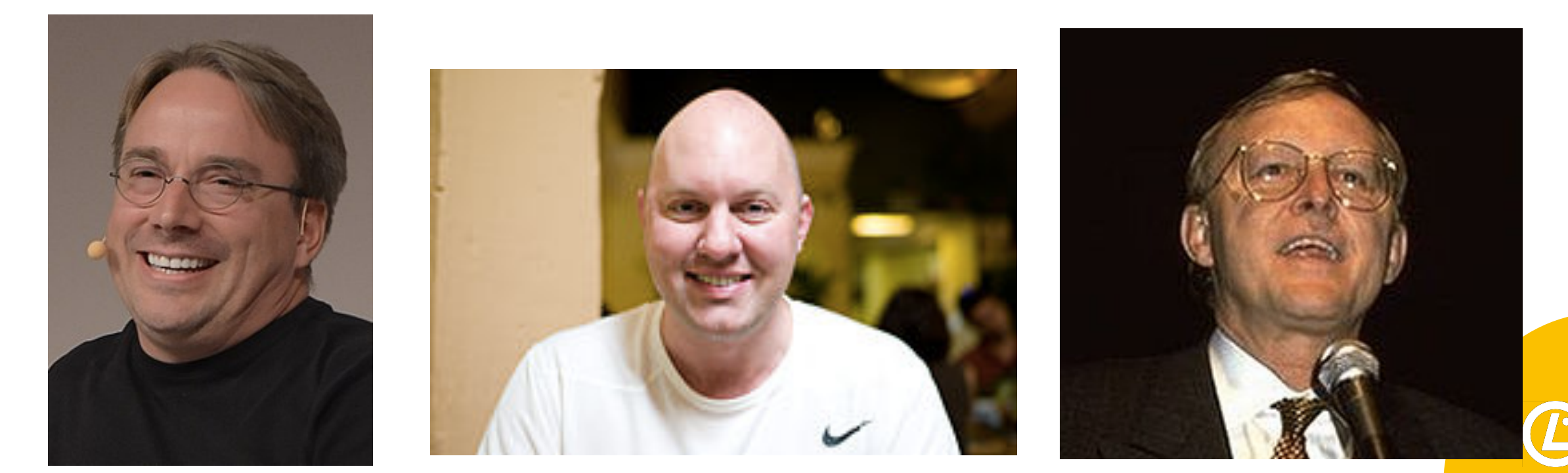

#### **Linus Benedict Torvalds**

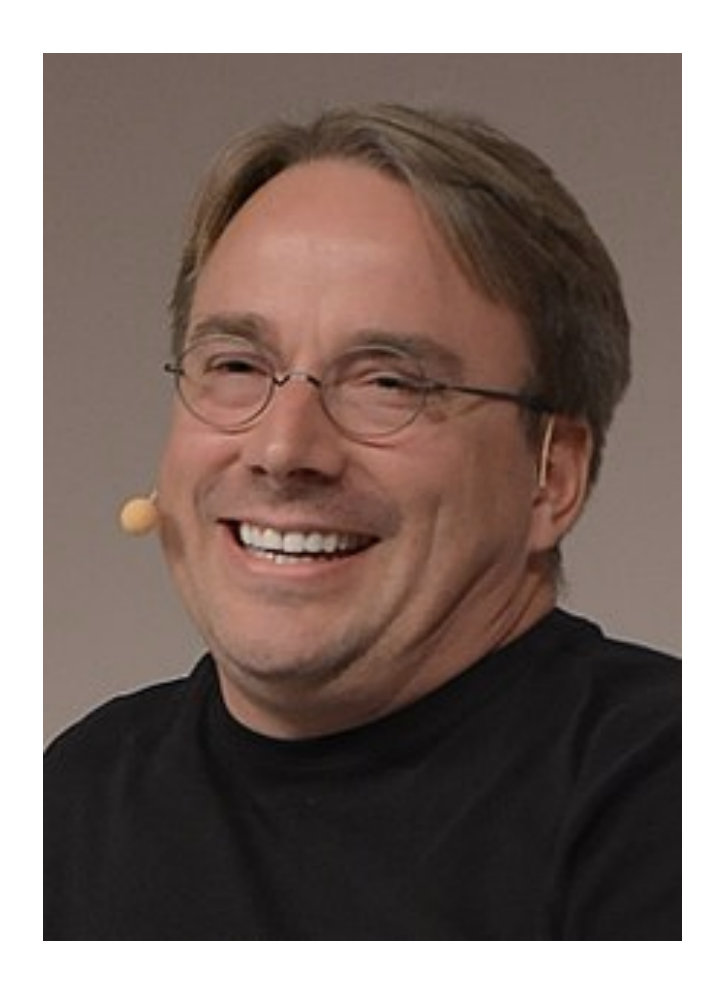

## 1969年12月28日生まれ(現在:51歳) 1991年8月25日:Linuxカーネルを公式に発表 2005年12月21日:gitも開発

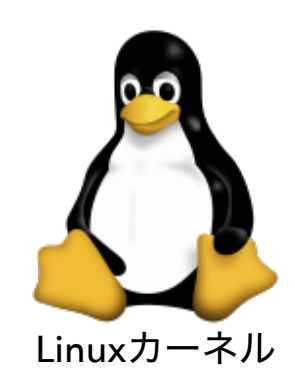

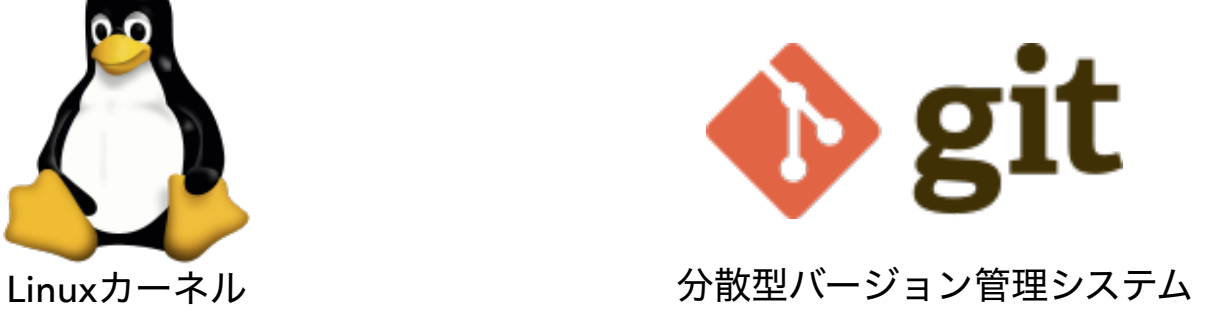

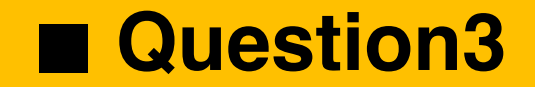

#### 処理能力が一番速いコンピュータ(スパコン)の名前は何でしょうか?

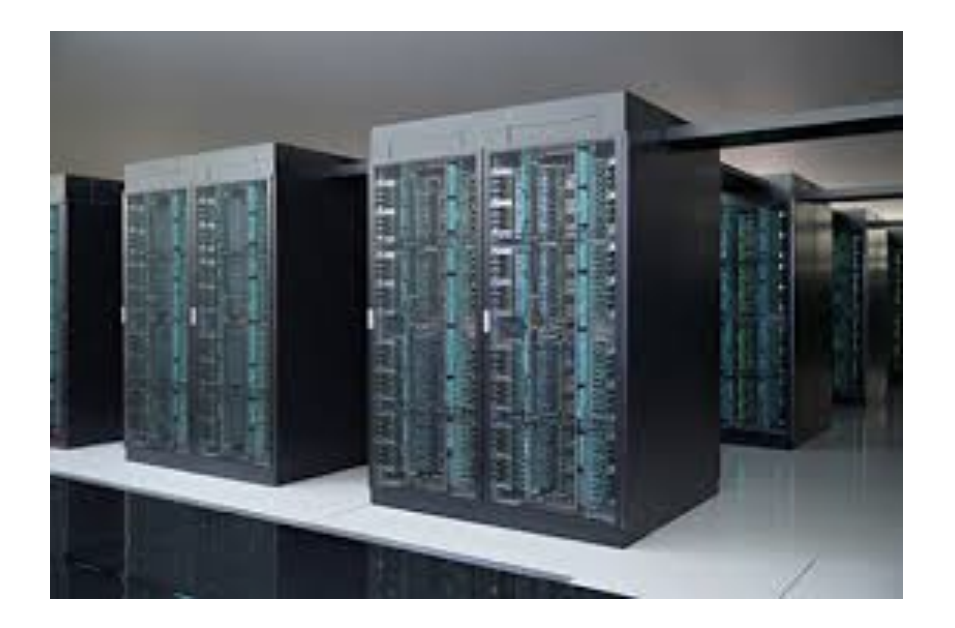

## A. 京 (Kyou)

B. 富岳(Fugaku)

C. 茶(Cha)

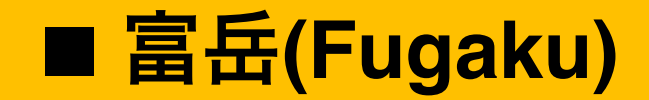

## Top500で世界第1位を獲得

スーパーコンピュータの性能ランキング(Top500) 1位

HPCGランキング 1位

HPL-AIランキング 1位

新型コロナウイルスの飛沫感染シミュレーション

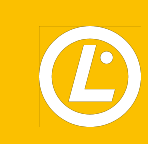

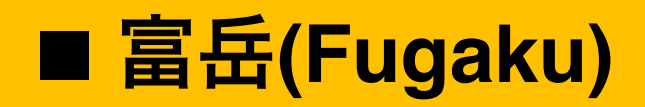

2020年6月22日 理化学研究所 富士通株式会社

#### スーパーコンピュータ「富岳」 TOP500、HPCG、HPL-AIにおいて世界第1位を獲得

#### Society5.0実現の情報技術基盤としての総合的な高性能を実証

理化学研究所 (理研) と富士通株式会社 (富士通) が共同で開発しているスーパーコンピュータ「富岳」 (注1) は、世界 のスーパーコンピュータの性能ランキングである第55回TOP500リストで第1位を獲得しました。また産業利用など実際のア プリケーションでよく用いられる共役勾配法 (注2) の処理速度の国際的なランキング「HPCG (High Performance Conjugate Gradient)」、さらに人工知能(AI)の深層学習で主に用いられる単精度や半精度演算処理に関する性能ベンチマ ーク「HPL-AI」においても、それぞれ世界第1位を獲得しました。

これらのランキングは、現在オンラインで開催中のHPC (ハイパフォーマンス・コンピューティング:高性能計算技術) に関する国際会議「ISC2020」において、6月22日付(日本時間6月22日)で発表されます。

これら3部門での第1位獲得は、「富岳」の総合的な性能の高さを示すものであり、新たな価値を生み出す超スマート社会 の実現を目指すSociety5.0において、シミュレーションによる社会的課題の解決やAI開発および情報の流通·処理に関する技 術開発を加速するための情報基盤技術として、「富岳」が十分に対応可能であることを実証するものです。

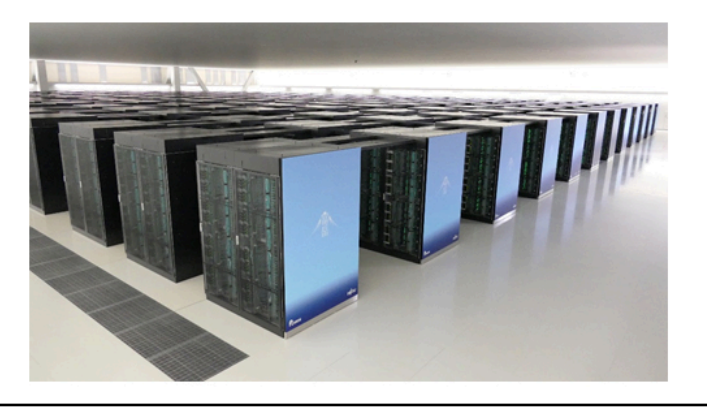

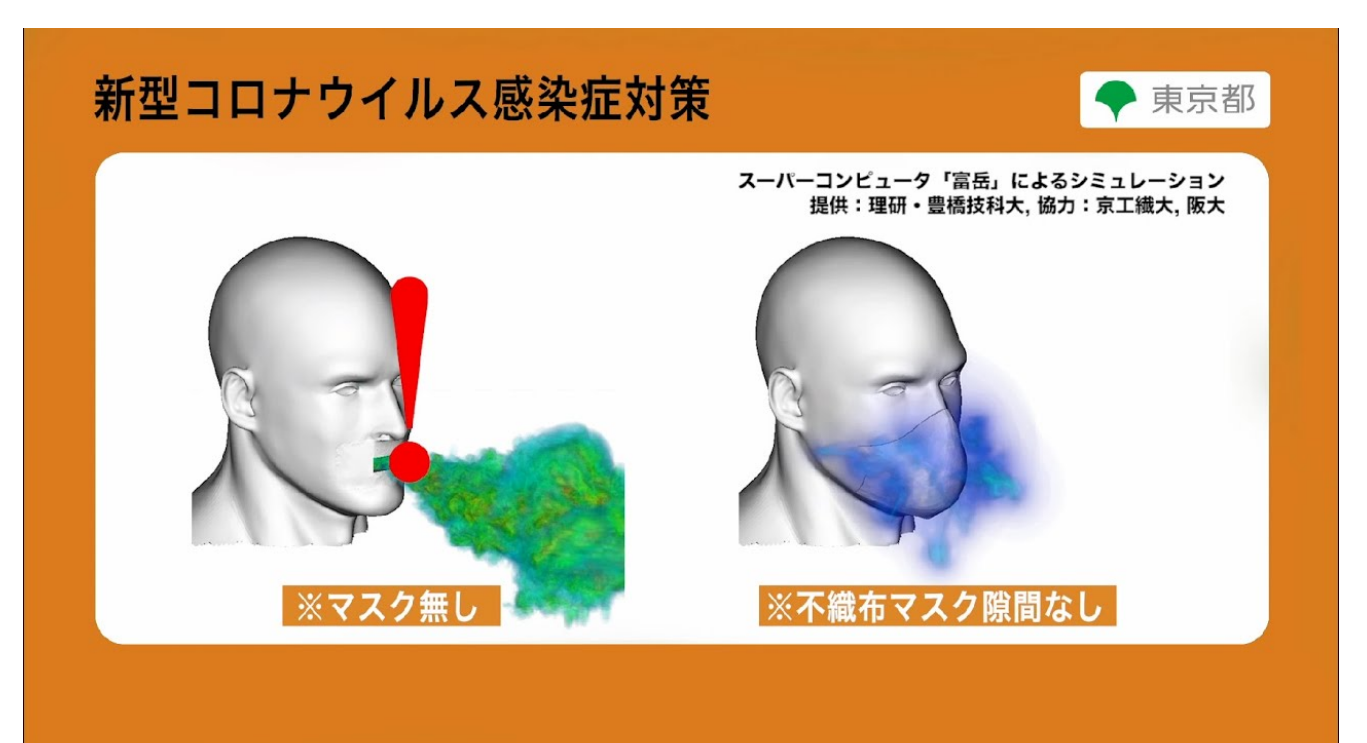

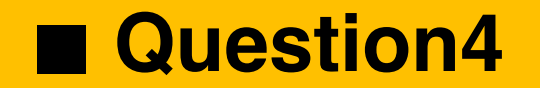

#### 以下の中でLinuxベースのOSを採用しているモバイル端末はどれでしょうか?

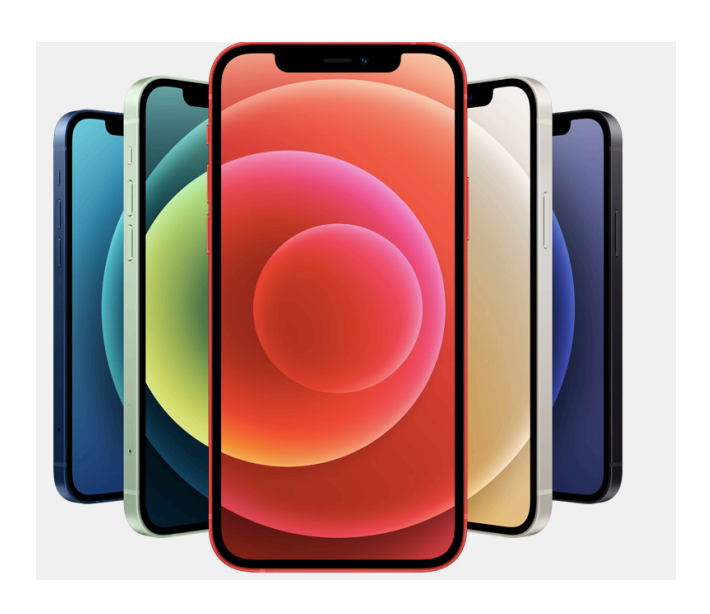

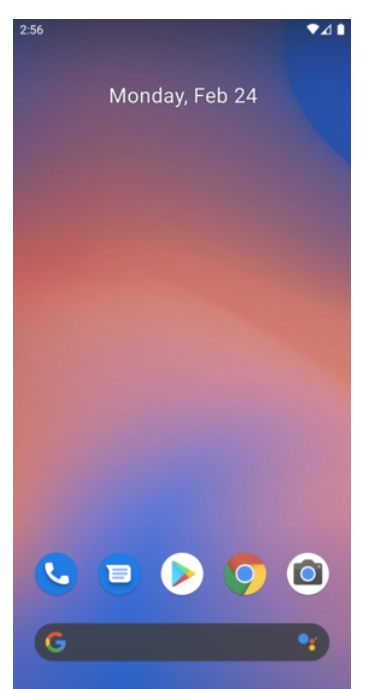

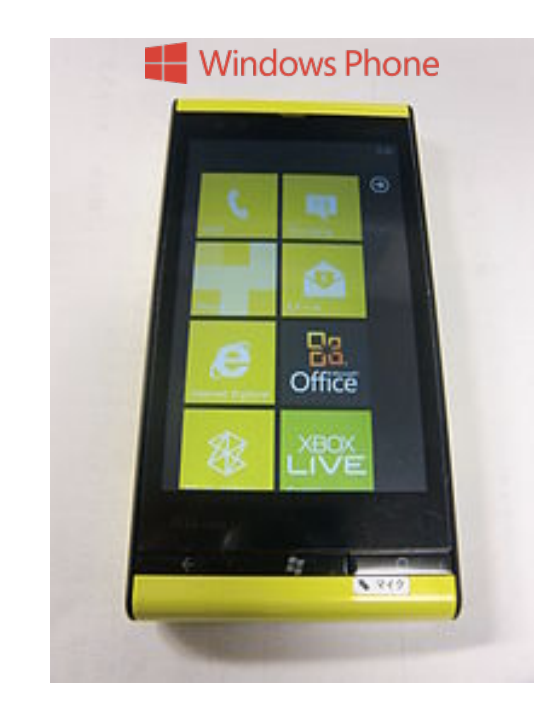

## A. iOS B. Android C. Windows Mobile

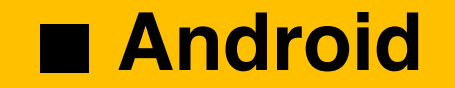

## Linuxカーネルやオープンソースソフトウェアがベースとなっている

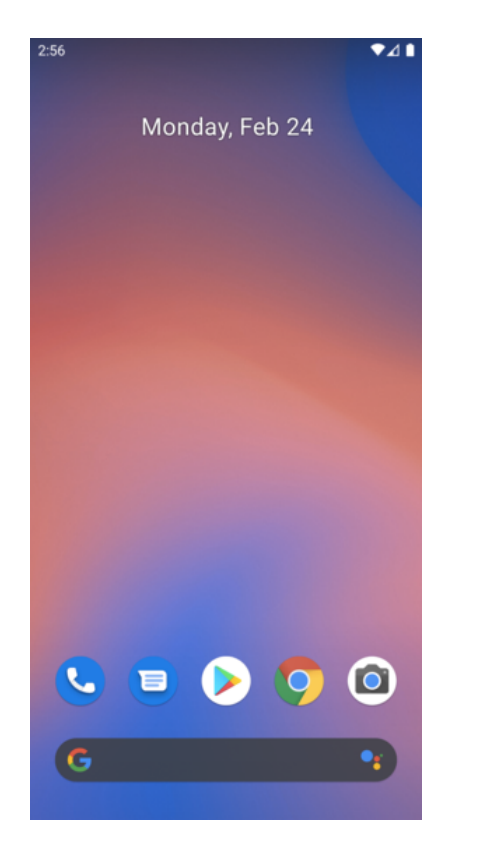

モバイルOSシェア

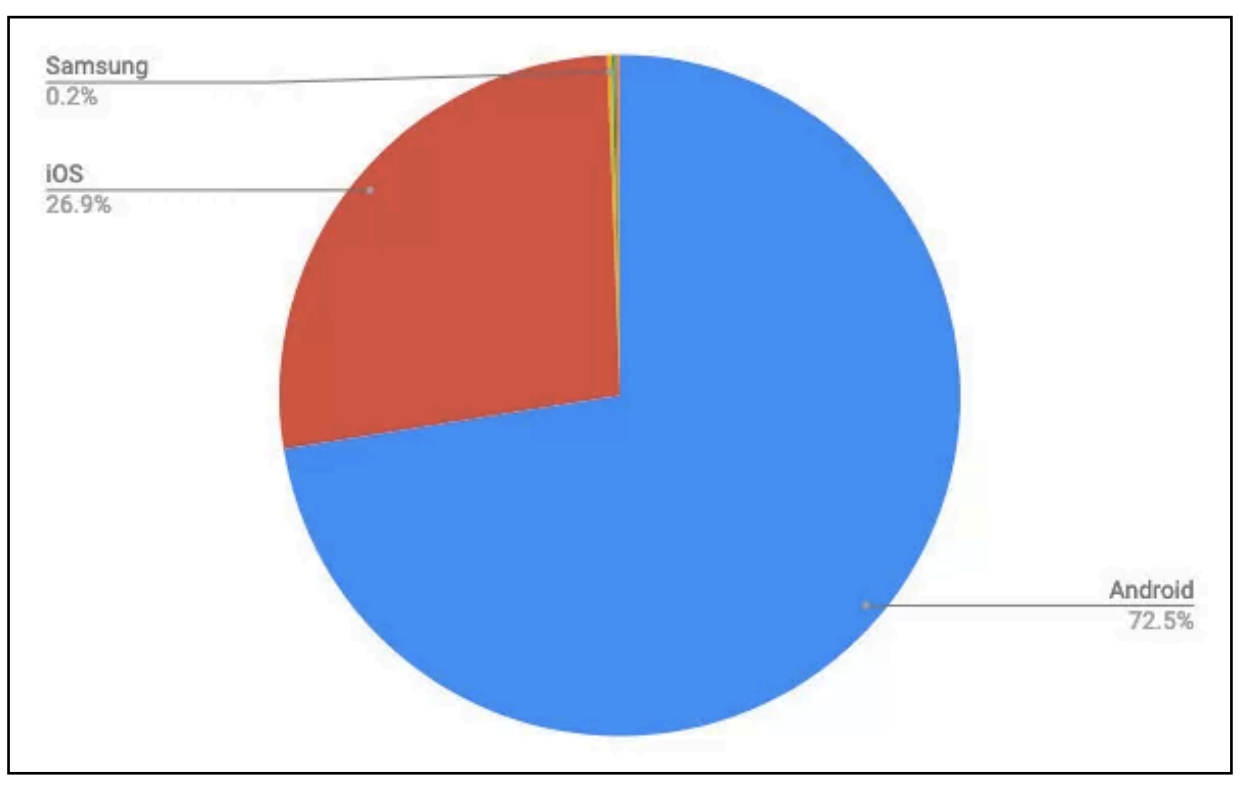

2020年12月モバイルOSシェア/円グラフ 資料:StatCounter Global Stats

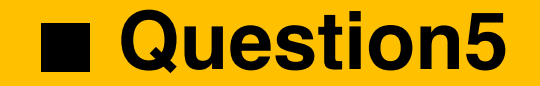

#### 以下の中でLinuxカーネルが使われているゲーム機はどれでしょうか?

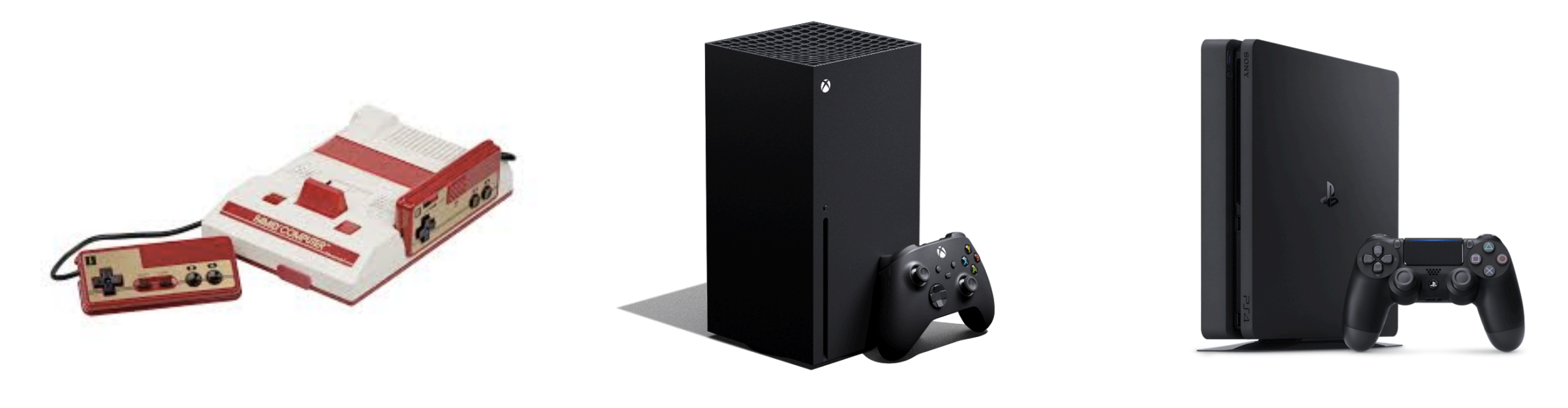

## A.  $77 \geq 12$  B. Xbox C. Play Station4

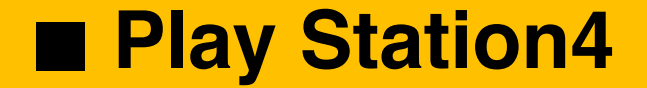

## Orbis OSと呼ばれるFreeBSD 9.0ベースのOSが用いられている

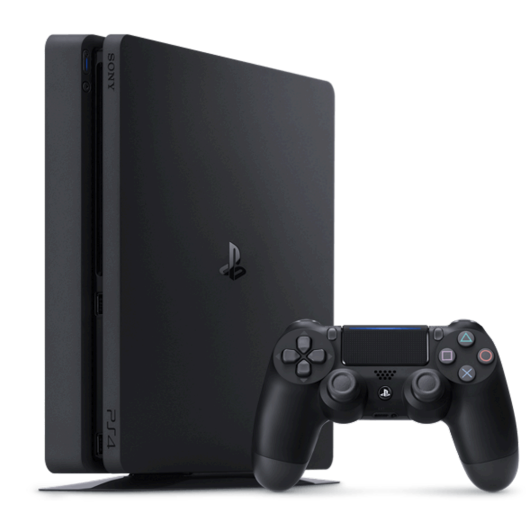

## ※FreeBSDはUnix風のOS。 (LinuxではLinuxカーネルとデバイス ドライバのみ提供している)

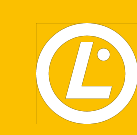

## ■Linuxは様々なところで利用されている

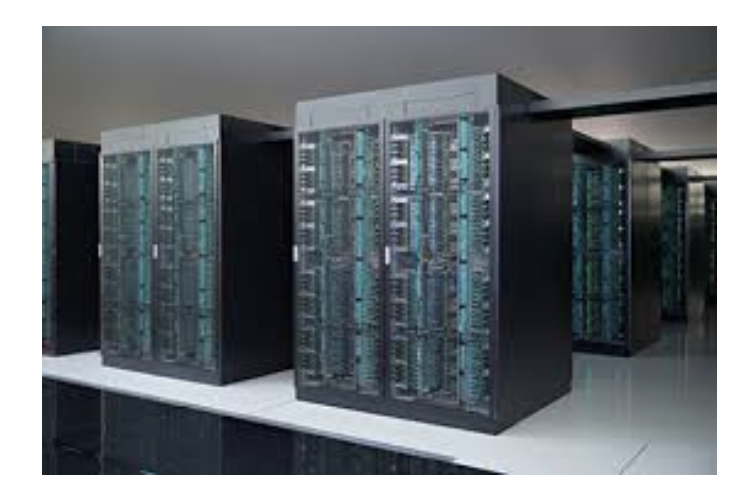

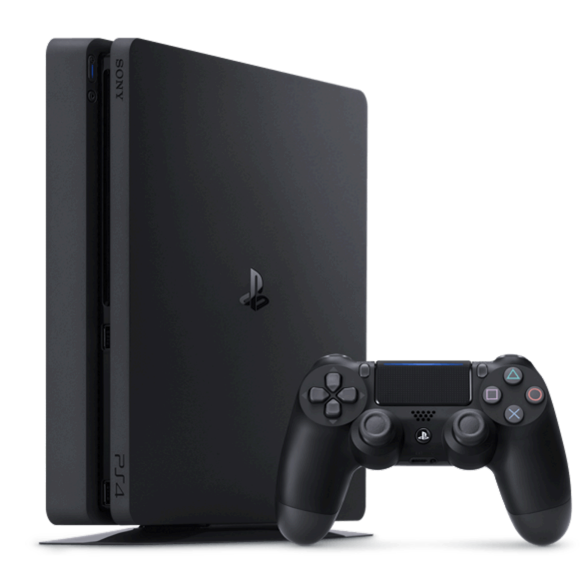

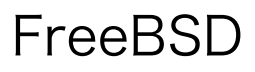

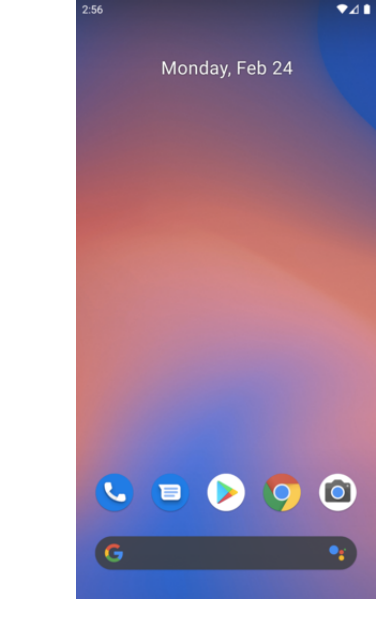

#### 富岳(RHEL) FreeBSD Android (Linuxベース)

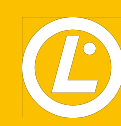

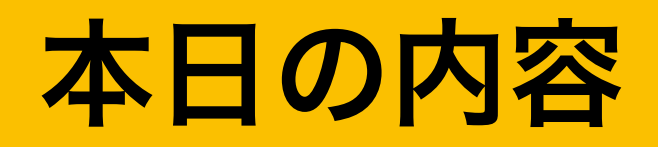

- 自己紹介
- **Linux**とは
- **Linux**の資格
- 学習環境構築
- **Linux**の基本的な操作方法
- ■実務でよく使うコマンド

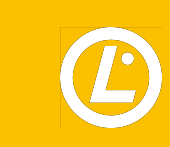

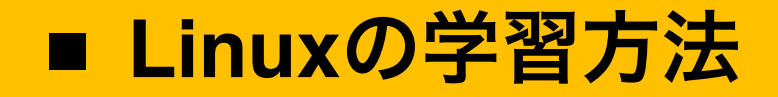

## Linuxについて学びたいけど何をすれば良いかわからない

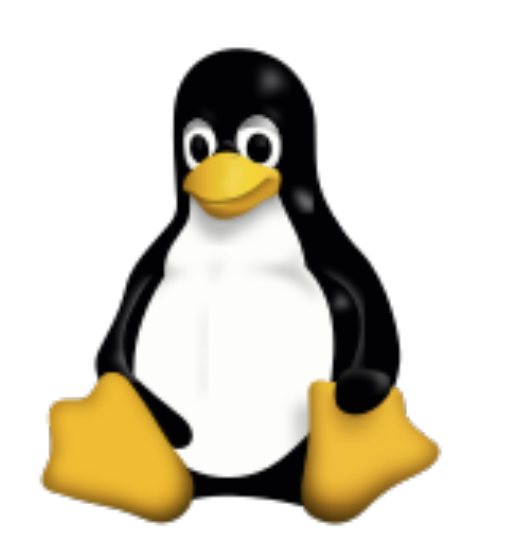

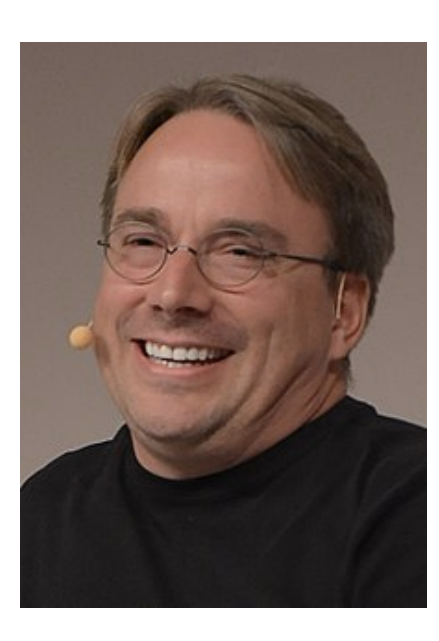

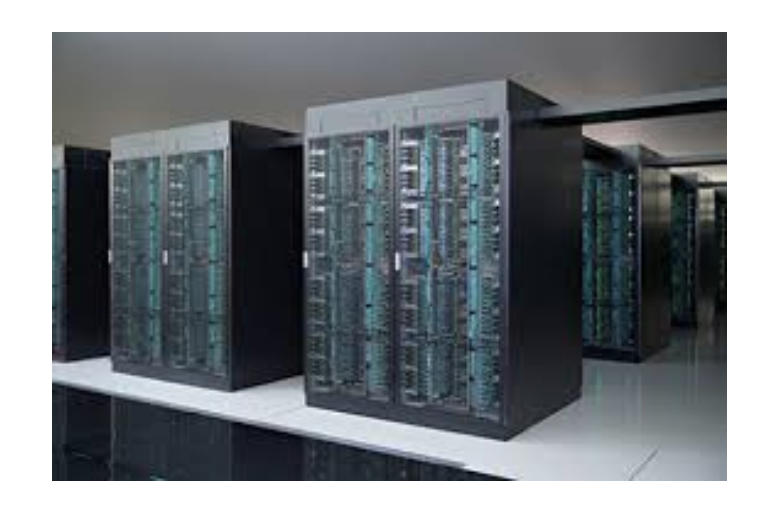

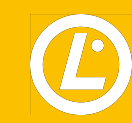

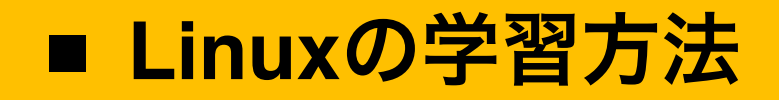

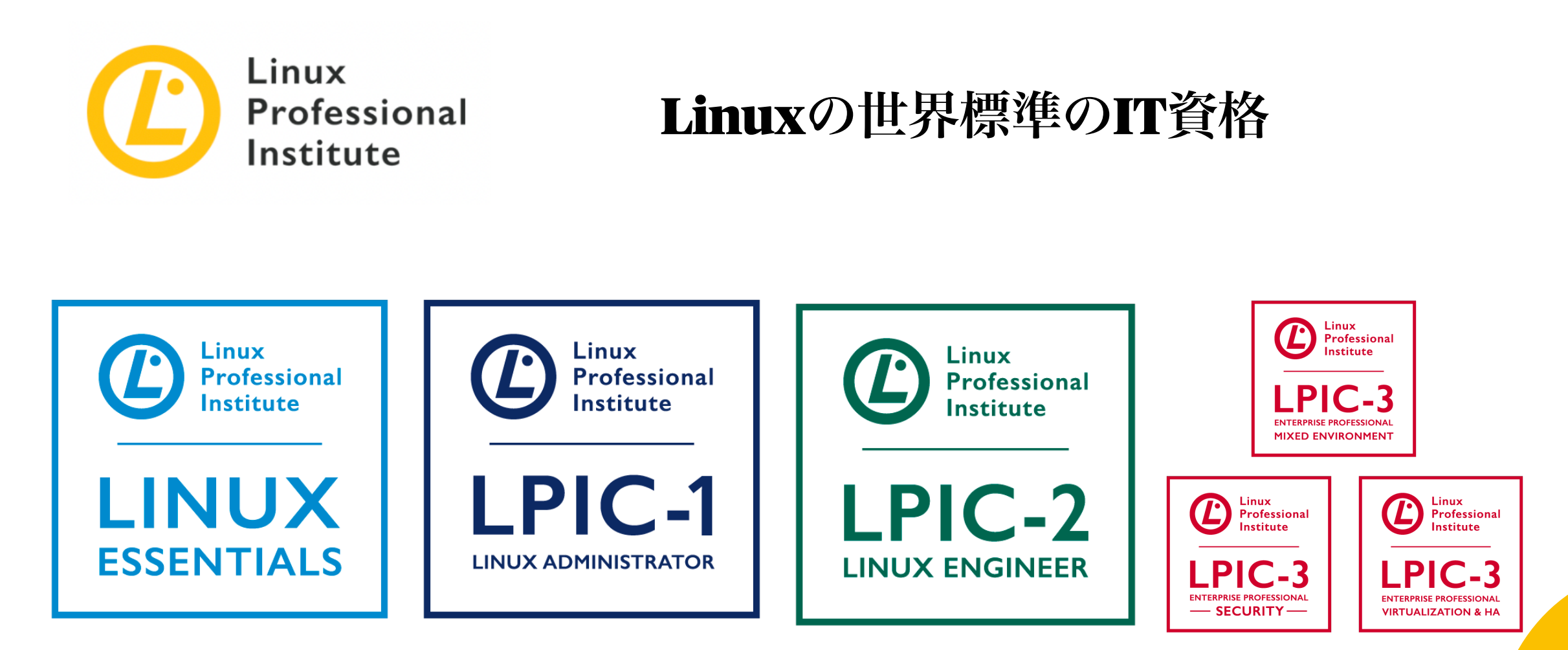

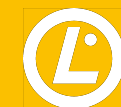

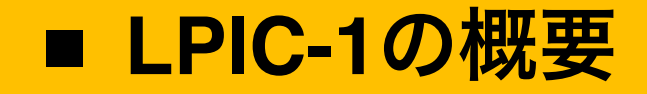

#### **• Linux**管理者

→ コマンドラインで保守作業を実行する能力

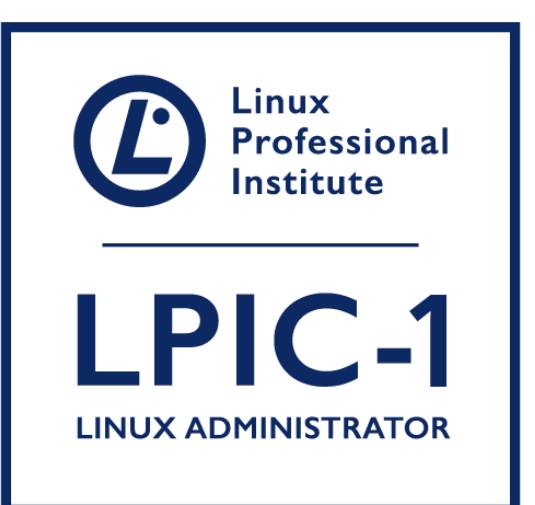

#### LPIC-1 101-500

**https://www.lpi.org/ja/our-certifications/exam-101-objectives**

#### LPIC-1 102-500

**https://www.lpi.org/ja/our-certifications/exam-102-objectives**

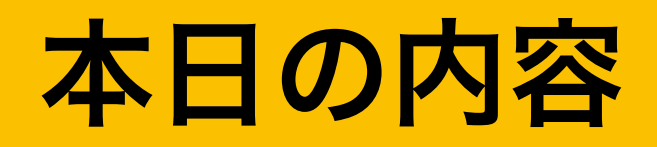

- 自己紹介
- **Linux**とは
- **Linux**の資格
- 学習環境構築
- **Linux**の基本的な操作方法
- ■実務でよく使うコマンド

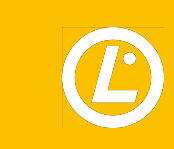

#### ■ Linuxサーバの利用用途

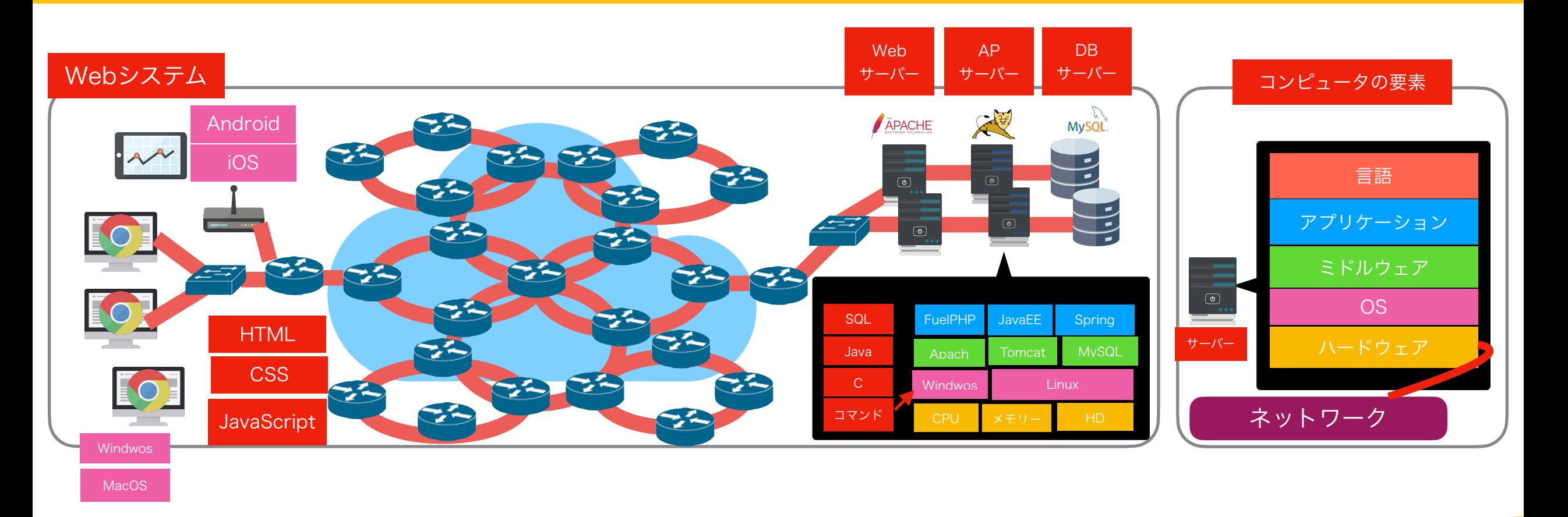

#### **Linux**の**OS**は主にサーバー側で利用されている

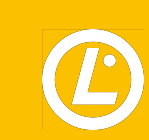

## <u>■ Linux Webサーバ シェア率(ディストリビューション別)</u>

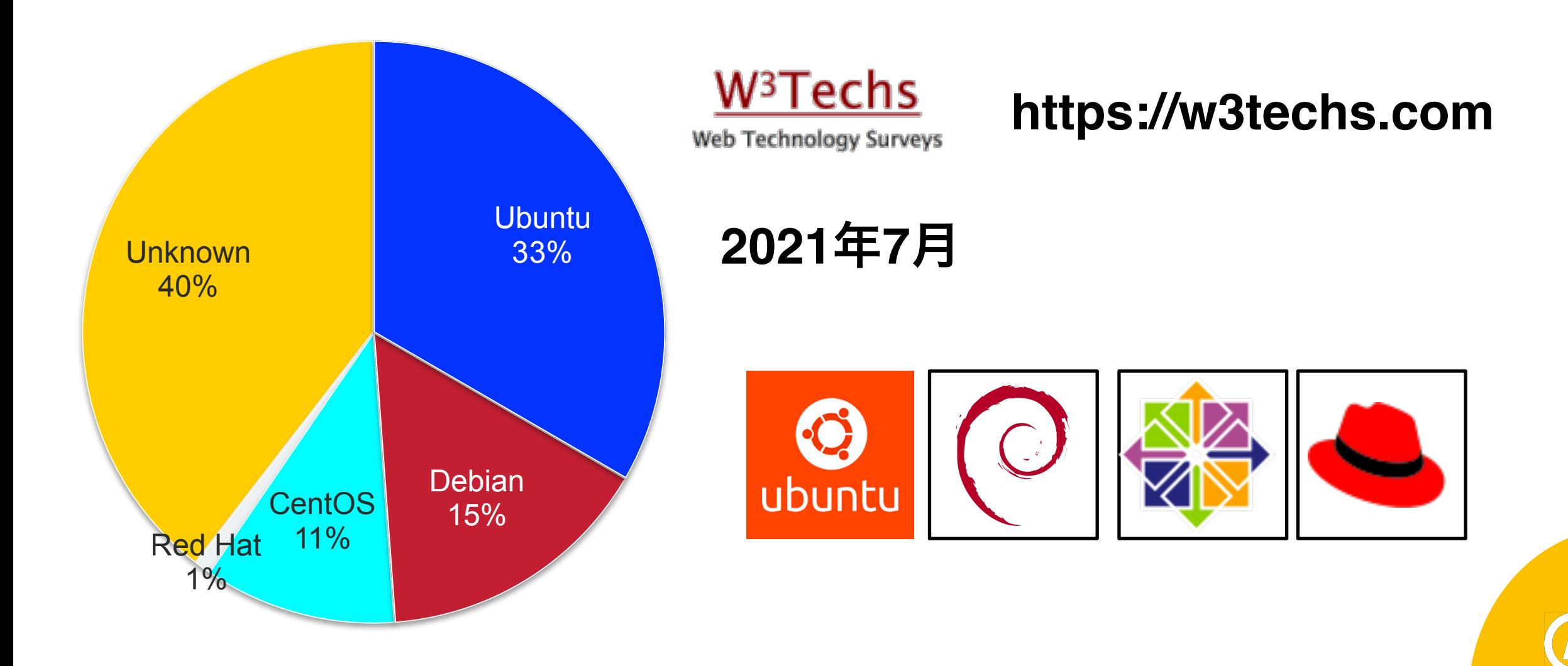

### ■学習環境構築 (ubuntu)

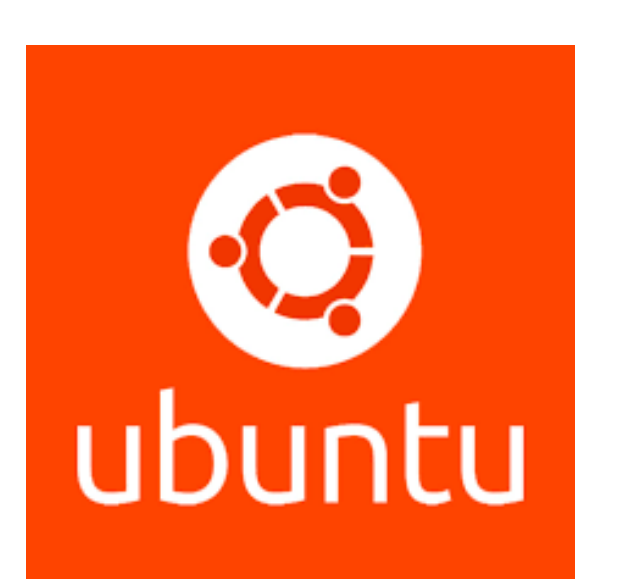

- (**Debian GNU/Linux**を母体とした**OS**) **• [2004](https://ja.wikipedia.org/wiki/2004%E5%B9%B4)**年**10**月**[20](https://ja.wikipedia.org/wiki/10%E6%9C%8820%E6%97%A5)**日に**Debian GNU/Linux**から派生した**[OS](https://ja.wikipedia.org/wiki/OS)**
- **•** フリーソフトウェアとして提供されている
- **•** 誰にでも使いやすい最新かつ安定した**OS**
- **•** [カノニカル](https://ja.wikipedia.org/wiki/%E3%82%AB%E3%83%8E%E3%83%8B%E3%82%AB%E3%83%AB)から支援を受けて開発

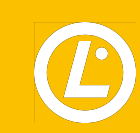

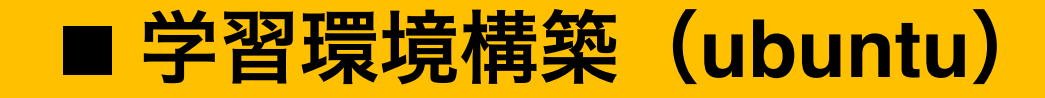

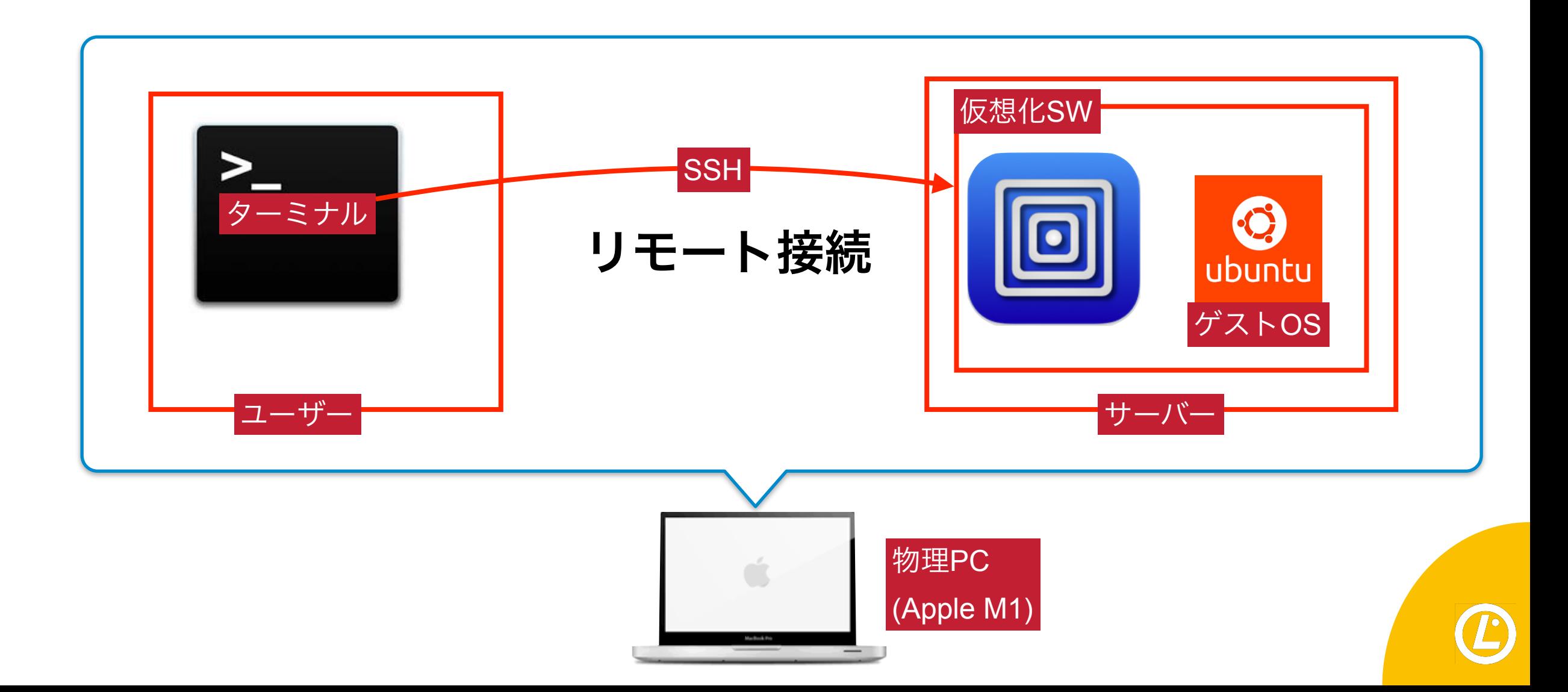

### ■ 学習環境構築 (ubuntu)

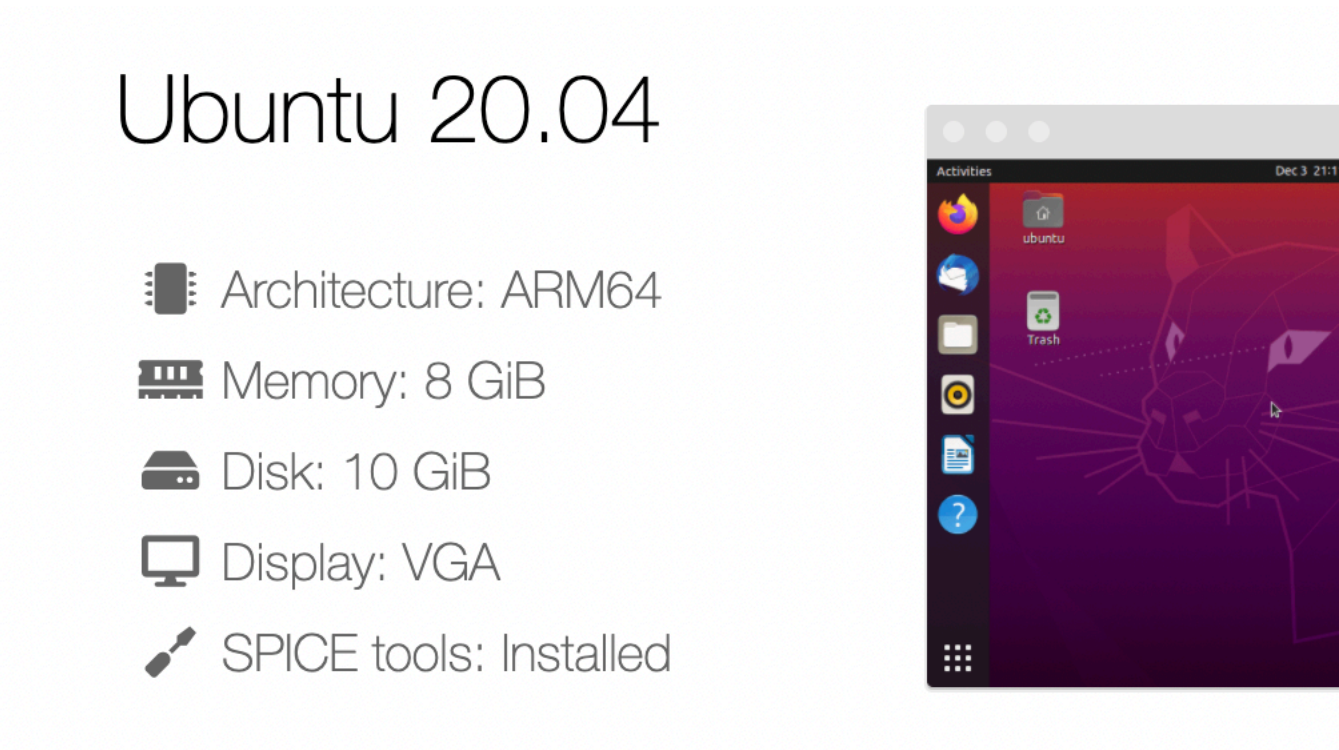

#### **https://mac.getutm.app/gallery/ubuntu-20-04**

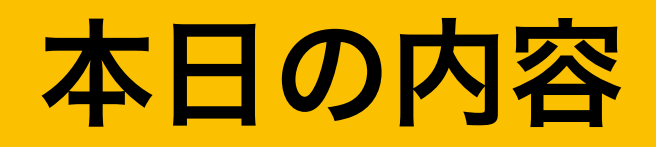

- 自己紹介
- **Linux**とは
- **Linux**の資格
- 学習環境構築
- **Linux**の基本的な操作方法 ■実務でよく使うコマンド

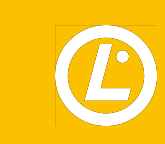

■ 管理者と一般ユーザー

**Linux**のユーザーは「管理者」と「一般ユーザー」、「システムアカウント」の**3**つに分けられる

- **•** 管理者
	- → **root**ユーザー(スーパーユーザー)とも呼ばれる
	- → **Linux**システムの全ての操作ができる
	- → 管理者は**1**つの**Linux**上に**1**アカウントのみ存在する
- **•** 一般ユーザー
	- → **Linux**システムの限られた操作のみできる
	- → **root**ユーザーのみが作成可能
- **•** システムアカウント

→ 特定のアプリケーション(**apache**、**smb**)を実行する際に利用される

→ 特殊なユーザーアカウント

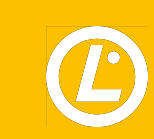

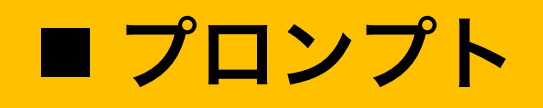

- **•** ユーザーからの入力を待ち受ける際に表示される文字列
- **•** ログインしているユーザーが管理者なのか一般ユーザーなのか一目で確認できる

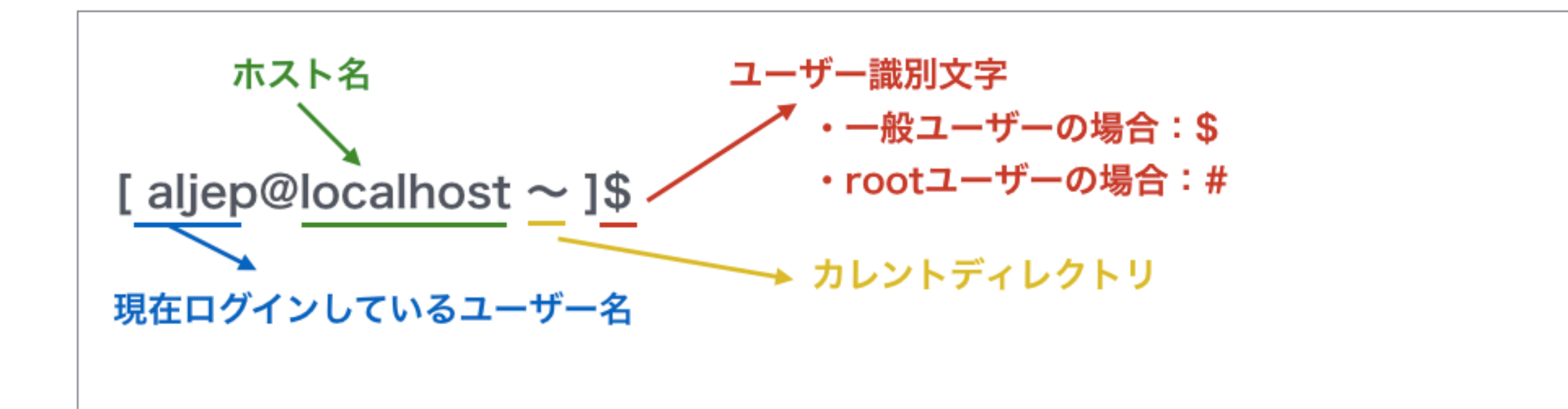

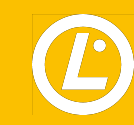

■ ユーザーの切り替え

#### ユーザーを切り替える場合には **su**コマンド **( Substitute User)** を利用する

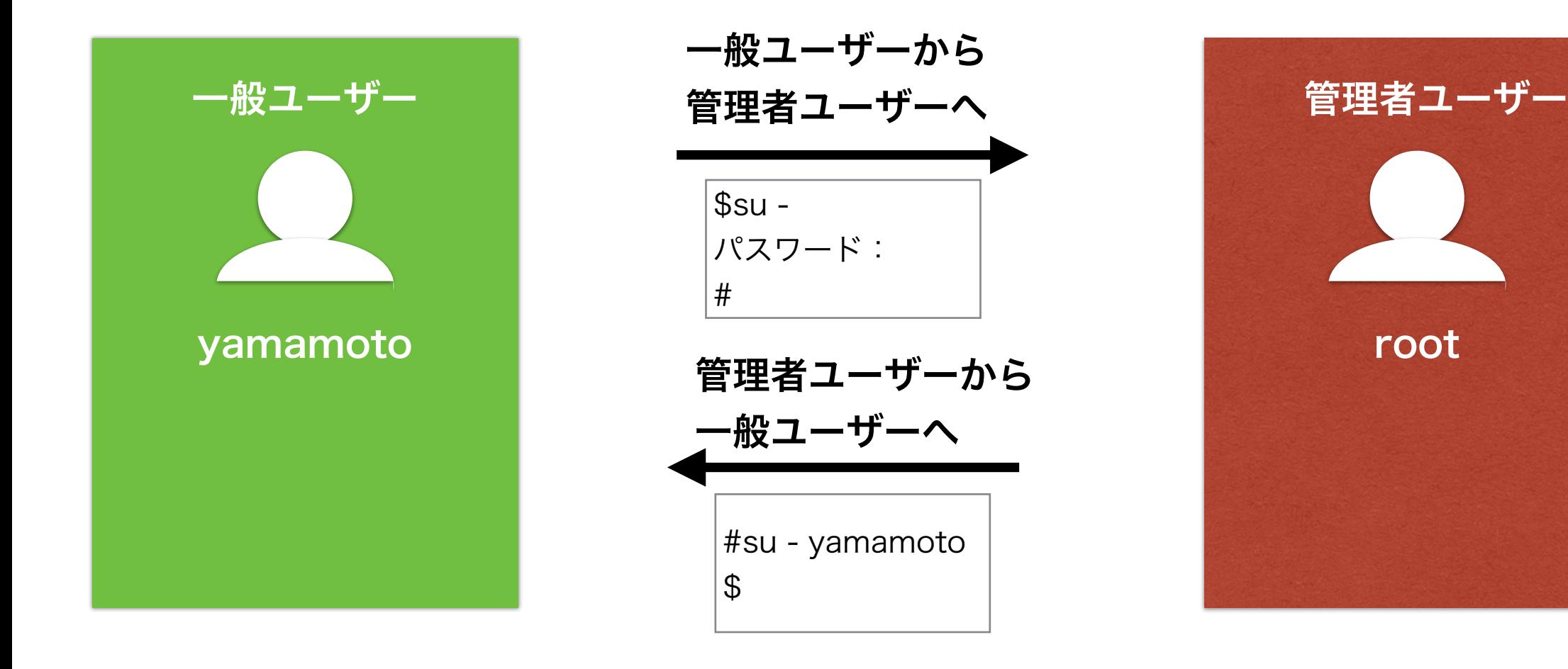

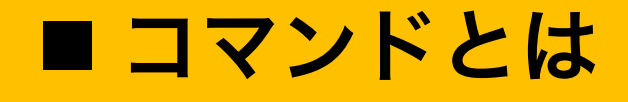

- **•** あらかじめ機能が決められた英文字をいくつか組み合わせた文字列
- **•** 処理内容はコマンドごとに決められている
- **•** ほとんどのコマンドは英単語の省略形
- **•** 大文字小文字は全て区別される
- **•** コマンドはシェルによって**Linux**カーネルへ渡され、実行される
- **•** 実行結果はシェルを介してユーザーへ伝えられる

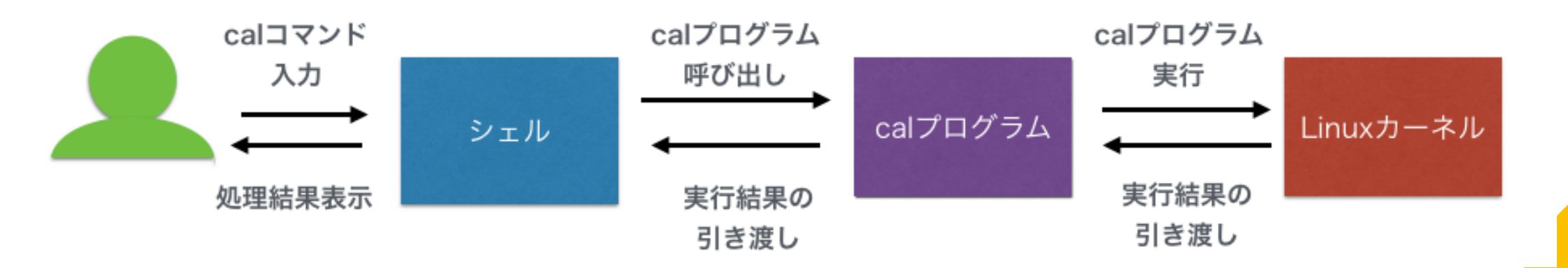

■オプションと引数

- **•** コマンドを実行する場合、必要に応じて「オプション」や「引数」を指定する
- **•** オプションは、対象のコマンドに特殊な動きをさせる記号のこと
- **•** 通常「 **(**ハイフン**)**」をつけて指定する
- **•** 引数は対象のコマンドの処理に必要となる値や実行対象を指定するもの
- **•** オプションと引数の間には「半角スペース」 を入れる

calコマンドのオプションと引数の例

[aljep@localhost ~ ]\$ cal -m 7 2020

\n
$$
\overline{I}
$$

\n
$$
7 \overline{1}
$$

\n
$$
7 \overline{1}
$$

\n
$$
7 \overline{1}
$$

\n
$$
3 \overline{1}
$$

\n
$$
1 \overline{1}
$$

\n
$$
1 \overline{1}
$$

\n
$$
1 \overline{1}
$$

\n
$$
1 \overline{1}
$$

\n
$$
1 \overline{1}
$$

\n
$$
1 \overline{1}
$$

\n
$$
1 \overline{1}
$$

\n
$$
1 \overline{1}
$$

\n
$$
1 \overline{1}
$$

\n
$$
1 \overline{1}
$$

\n
$$
1 \overline{1}
$$

\n
$$
1 \overline{1}
$$

\n
$$
1 \overline{1}
$$

\n
$$
1 \overline{1}
$$

\n
$$
1 \overline{1}
$$

\n
$$
1 \overline{1}
$$

\n
$$
1 \overline{1}
$$

\n
$$
1 \overline{1}
$$

\n
$$
1 \overline{1}
$$

\n
$$
1 \overline{1}
$$

\n
$$
1 \overline{1}
$$

\n
$$
1 \overline{1}
$$

\n
$$
1 \overline{1}
$$

\n
$$
1 \overline{1}
$$

\n
$$
1 \overline{1}
$$

\n
$$
1 \overline{1}
$$

\n
$$
1 \overline{1}
$$

\n
$$
1 \overline{1}
$$

\n
$$
1 \overline{1}
$$

\n
$$
1 \overline{1}
$$

\n
$$
1 \overline{1}
$$

\n
$$
1 \overline{1}
$$

\n
$$
1 \overline{1}
$$

\n
$$
1 \overline{1}
$$

\n

■複数のオプション指定

- **•** オプションは複数同時に指定することができる
- lsコマンドの複数オプションの指定例①

[ aljep@localhost ~ ]\$ ls -a -l オプションを別々に指定

• lsコマンドの複数オプションの指定例②

[ aljep@localhost  $\sim$  ]\$ ls -al オプションを一緒に指定

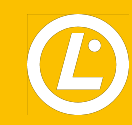

### ■ コマンド履歴の利用

- **•** シェルは入力されたコマンドを履歴として記録する
- **•** 入力したコマンドを履歴から呼び出すことができる
	- $\rightarrow$  履歴機能
		- → キーボードの方向キーの上下矢印キー(**[ ↑ ]**、**[ ↓ ]**)で実行
		- →**history**コマンドを実行
			- → オプションを指定しないとデフォルトで**1,000**個前までの履歴が表示する

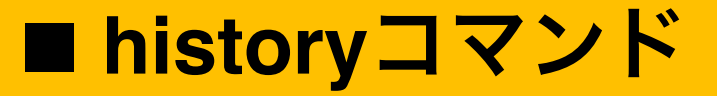

#### **•** コマンド履歴を表示するコマンド

historyコマンドの書式

history [ オプション ] [ 表示するコマンド数]

#### historyコマンドのオプション

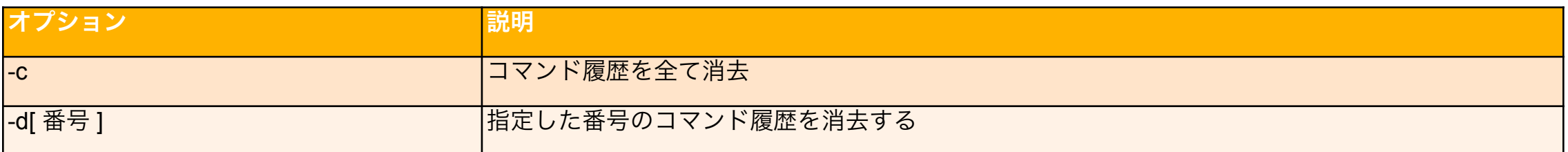

#### 参考

- **•** 環境変数「**HISTFILE**」→コマンド履歴を格納するファイル名
- **•** 環境変数「 **HISTFILESIZE**」→「**[.bash](http://d.hatena.ne.jp/keyword/bash)[\\_history](http://d.hatena.ne.jp/keyword/history)**」ファイルに記録できるコマンド履歴の件数
- **•** 環境変数「 **HISTSIZE**」→使用中の**[bash](http://d.hatena.ne.jp/keyword/bash)**の履歴数の設定

### **Question(history)**

ユーザーのホームディレクトリにある次のファイルのうち、Bashの履歴が含ま れているのはどれですか?

- A. .bashrc\_history
- B. .bashrc\_histfile
- C. .bash\_history
- D. .history
- E. .history\_bash

### コマンドの使い方を調べる(**--help**)

- コマンドヘルプの利用( --helpコマンド )
	- → 使用するコマンドの書式がわからない場合に利用する
- 「--help」オプションの利用方法

[ 対象とするコマンド ] --help(または「-h」)

• catコマンドについて「--help」オプションで調べる場合

\$ cat --help

使用法: cat [オプション]... [ファイル]…

ファイル、または標準入力を連結し、標準出力に出力します。

-A, --show-all -vETと同じ

 -b, --number-nonblank 空行を除いて行番号を付け加える。-n より優先される ~以下省略~

### ■ コマンドの使い方を調べる (--help)

- コマンド実行時にオプションや引数の指定を間違えた場合などにも、ヘルプが表示されること がある
- fileコマンドを引数なしで実行した場合

#### \$ file

```
Usage: file [-bchikLlNnprsvz0] [--apple] [--mime-encoding] [--mime-type] 
    [-e testname] [-F separator] [-f namefile] [-m magicfiles] file ... 
file -C [-m magicfiles] 
file [--help]
```
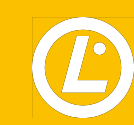

### ■ コマンドの使い方を調べる (manコマンド)

• オンラインマニュアルの利用(manコマンド)

- → 詳しく調べたい場合にはmanコマンド(オンラインマニュアル)を利用する → オンラインマニュアルの操作方法はlessコマンドと同じ
	- → 9種類のセクションに分かれている
	- → マニュアルの配置場所

 ディストリビューションに含まれる場合は「/usr/share/man」に配置される 個別でインストールした場合は「/usr/local/share/man」に配置される

• manコマンドの書式

man [ オプション ] [ セクション番号 ] [ コマンド名など ]

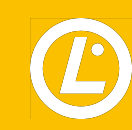

## ■ コマンドの使い方を調べる (manコマンド)

#### • 主なオプション

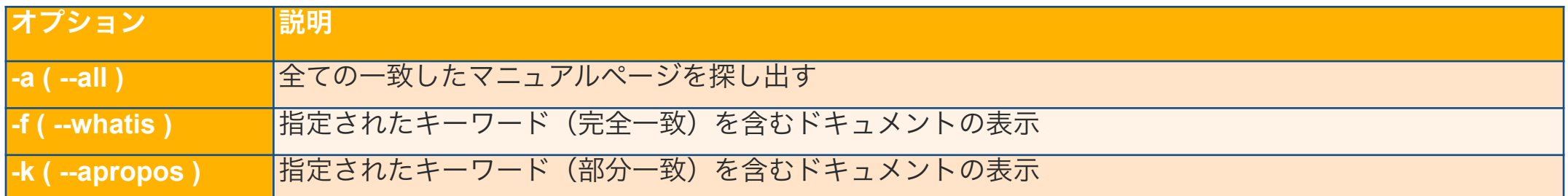

#### • セクション

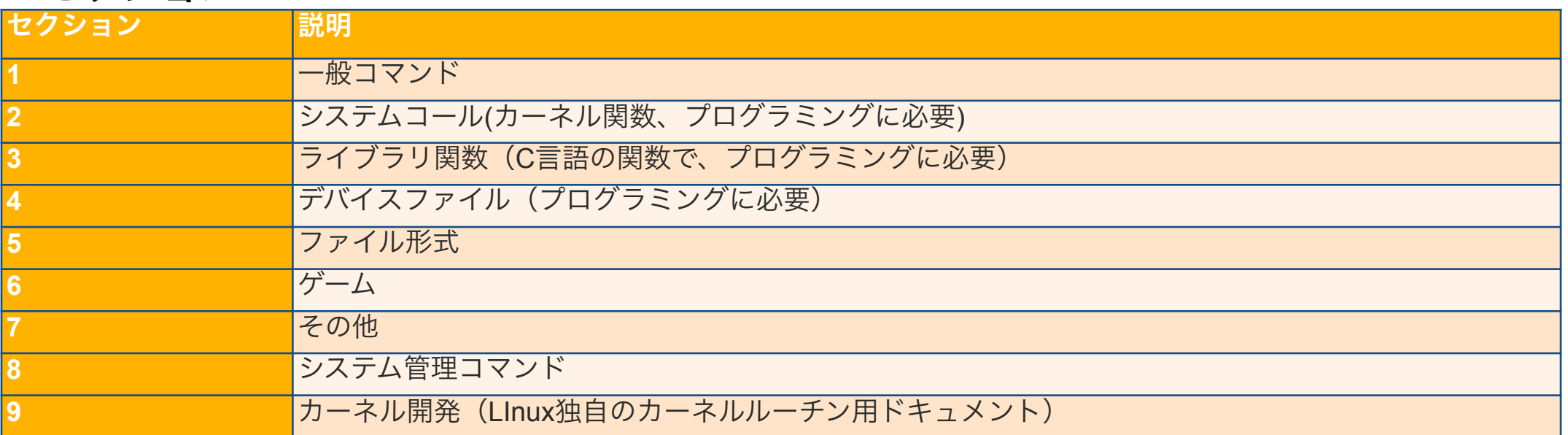

## **■ コマンドの使い方を調べる(manコマンド (一般コマンド))**

#### • lsコマンドのオンラインマニュアルを表示した例

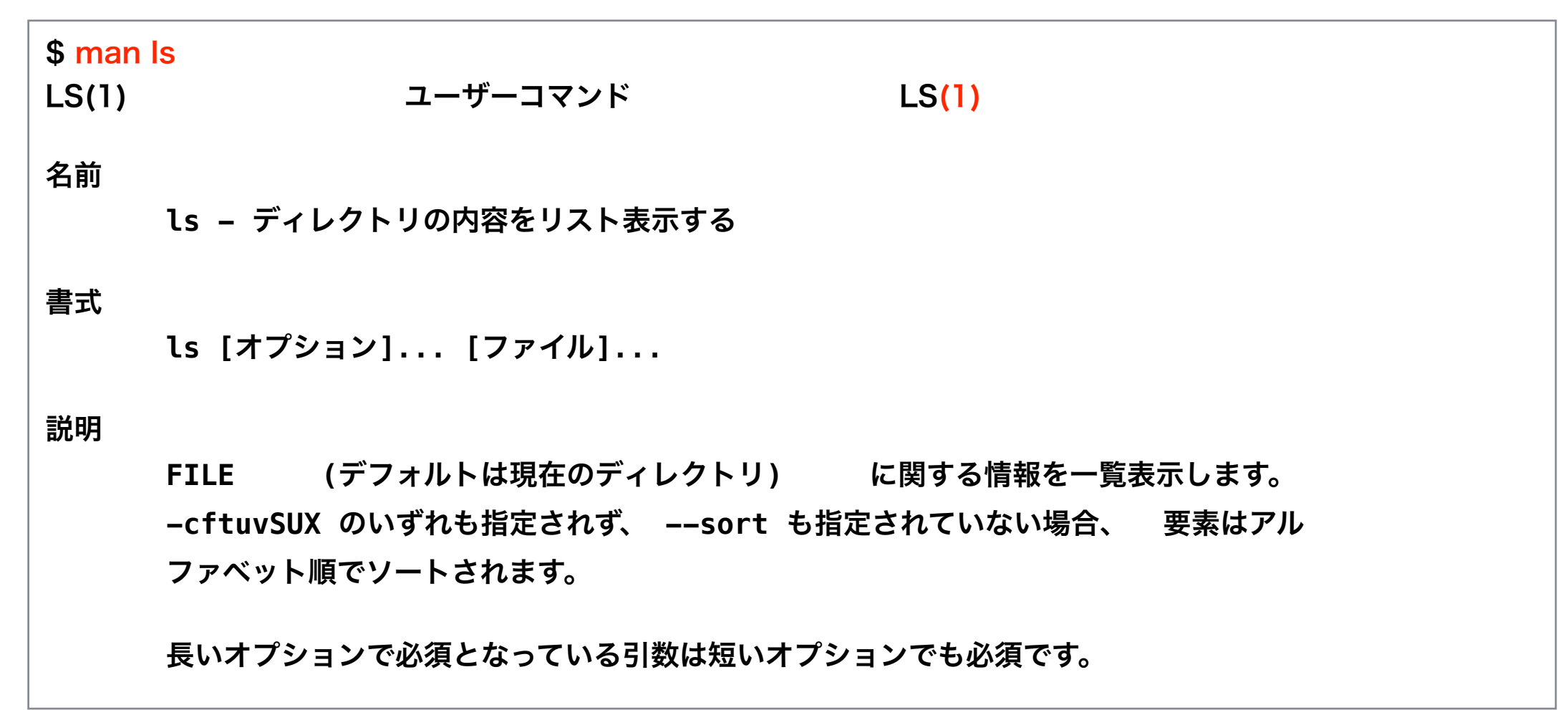

### ■ コマンドの使い方を調べる(manコマンド(システム管理コマンド))

#### • shutdownコマンドのオンラインマニュアルを表示した例

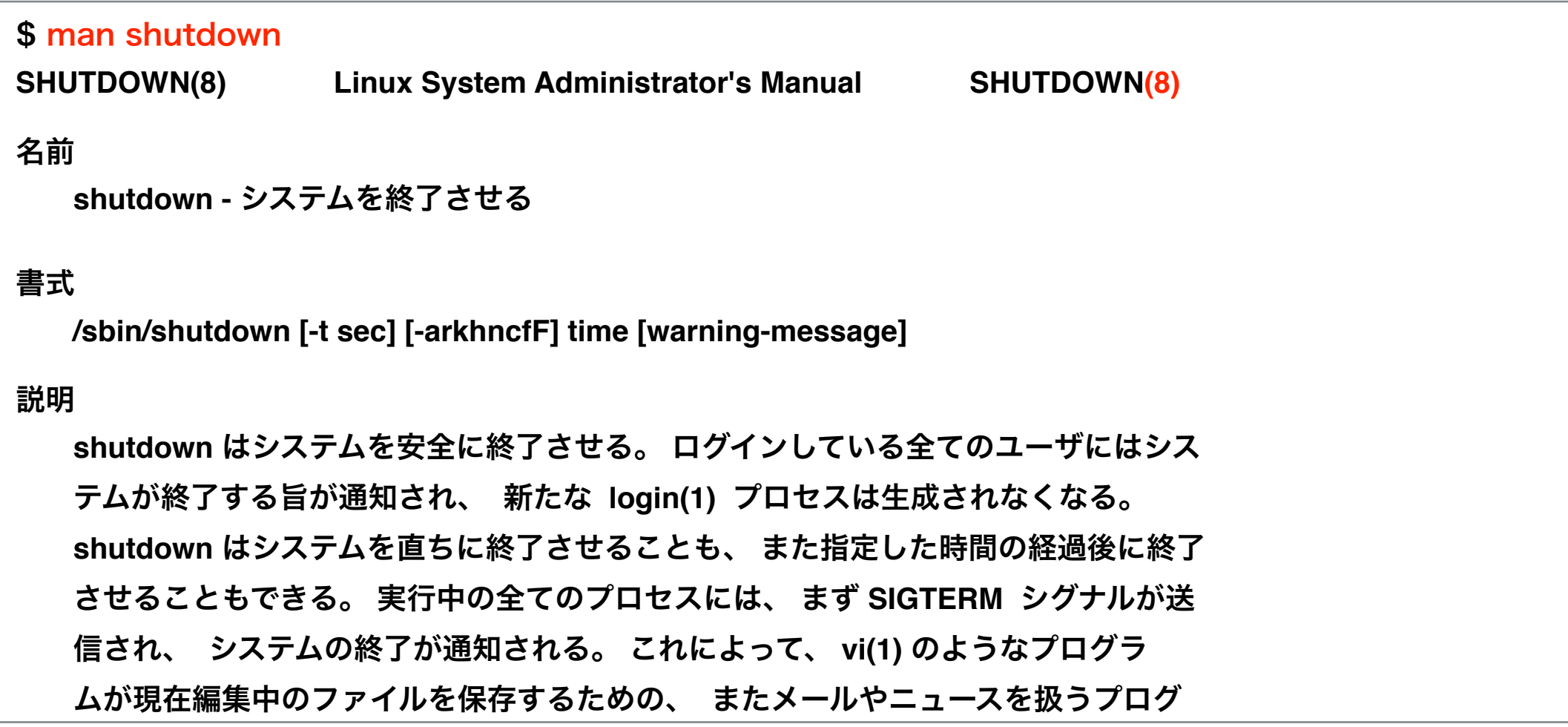

## ■ コマンドの使い方を調べる(manコマンド(ファイル))

#### • セクション5の「/etc/passwd」ファイルに関するマニュアルを表示した例

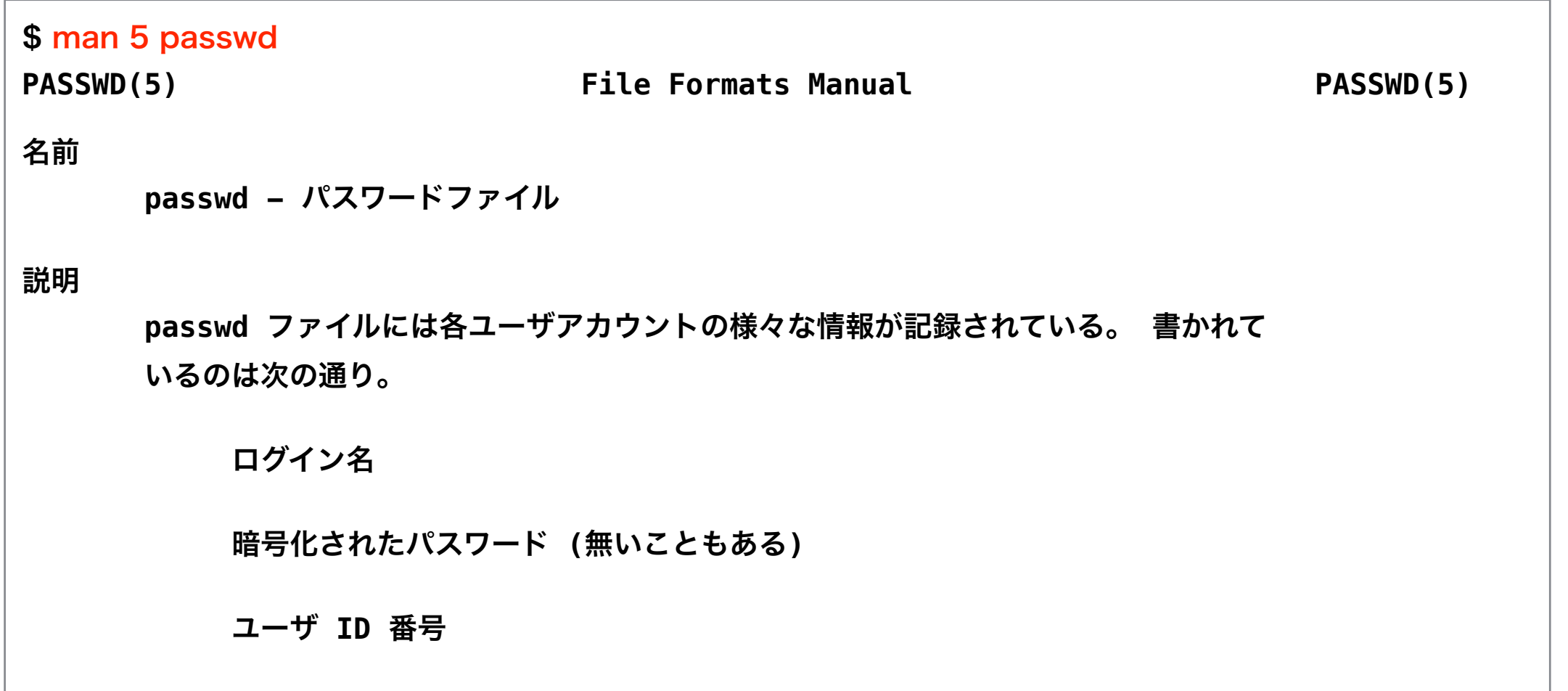

## ■ コマンドの使い方を調べる (manコマンド (部分一致))

#### • キーワード「passwd」を含むマニュアルを表示する例(部分一致)

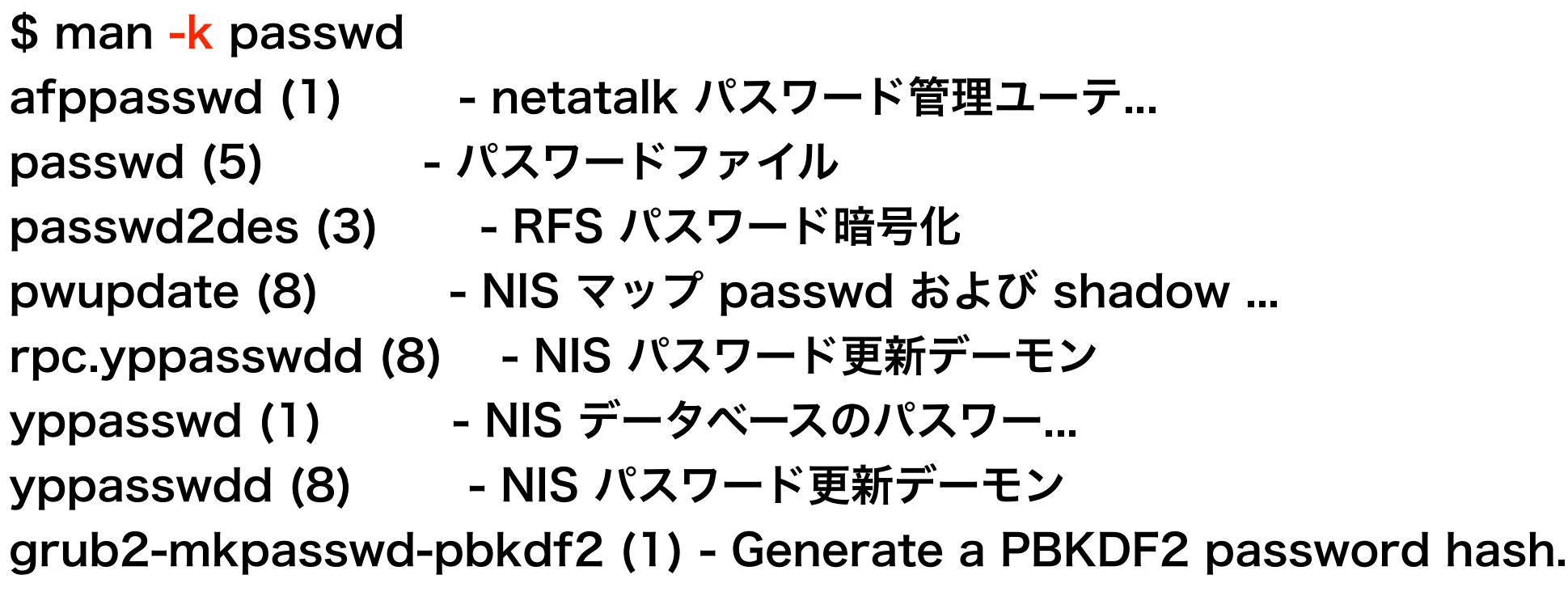

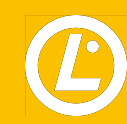

## ■ コマンドの使い方を調べる(apropos コマンド (部分一致))

#### • キーワード「passwd」を含むマニュアルを表示する例(部分一致)

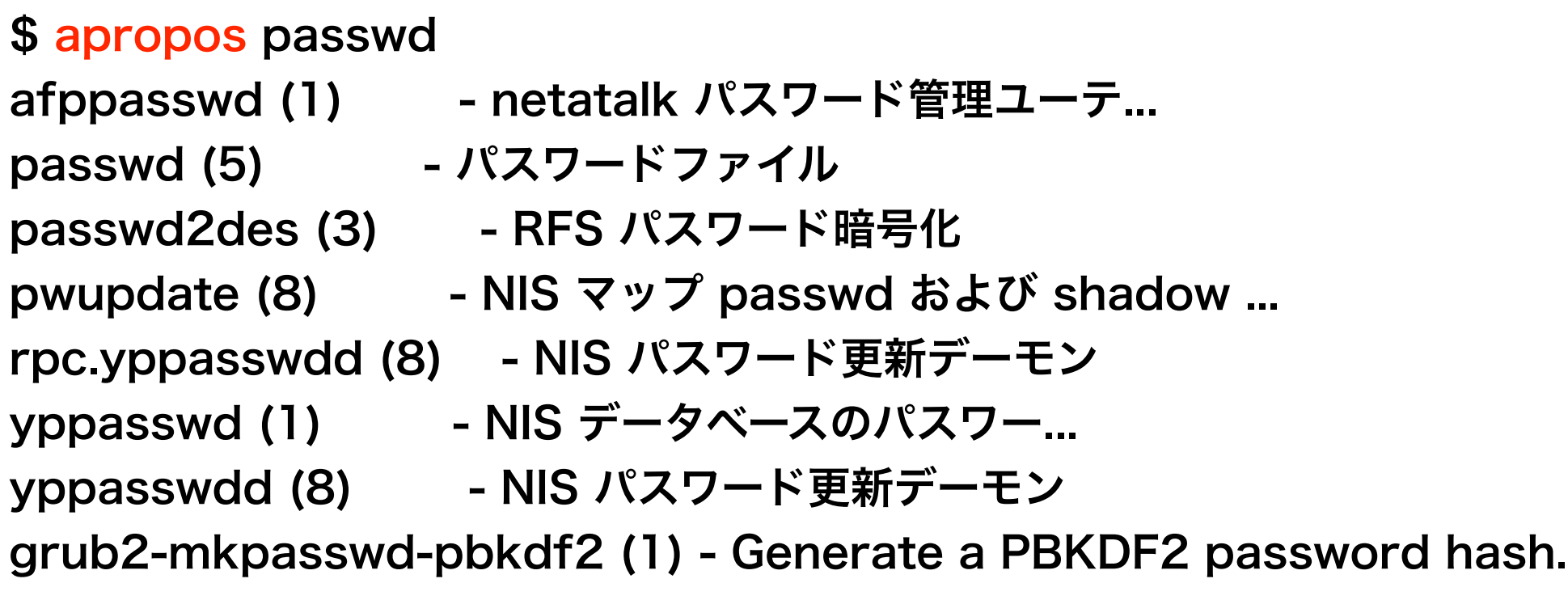

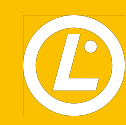

## ■ コマンドの使い方を調べる(manコマンド(完全一致))

• キーワード「passwd」を含むマニュアルを表示する例(完全一致)

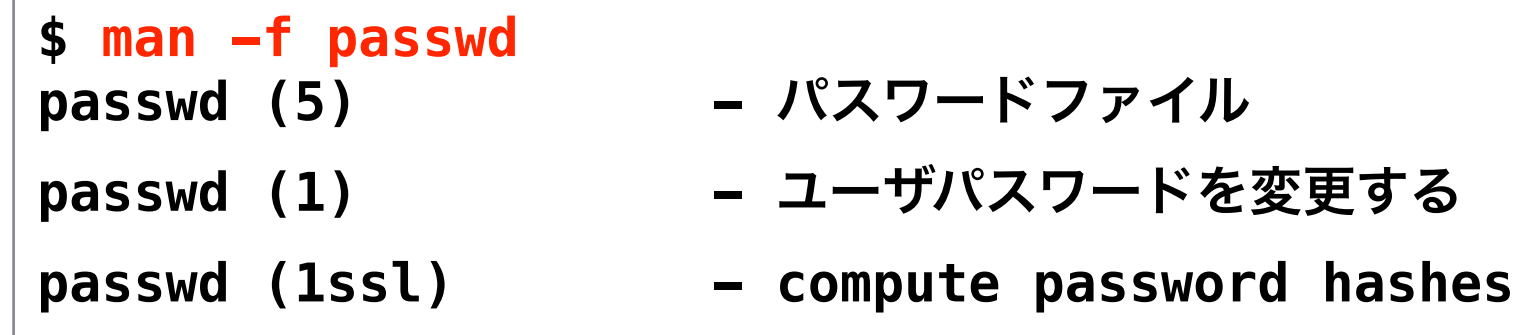

- 
- 
- 

## **■ コマンドの使い方を調べる (whatisコマンド (完全一致))**

• キーワード「passwd」を含むマニュアルを表示する例(完全一致)

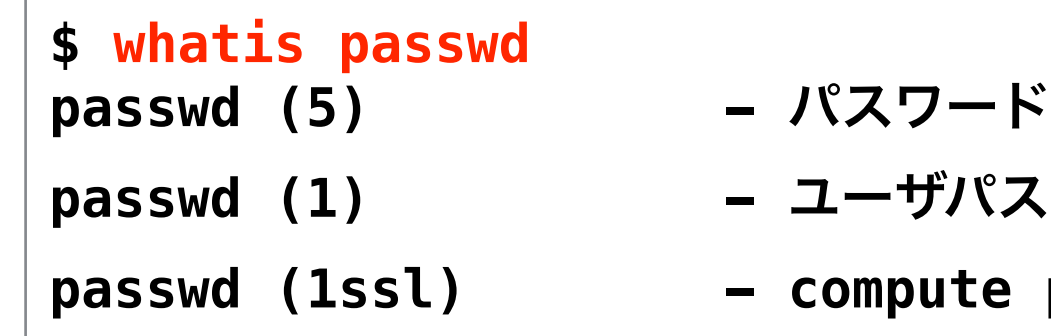

- **ファイル**
- **ワードを変更する**
- password hashes

#### ■ コマンドの使い方を調べる

• 日本語マニュアルのインストール方法

\$ ls /usr/share/man | grep ja ja ← 「ja」の表示がされれば、日本語manページはインストール済みです

• インストール操作

# apt install manpages-ja manpages-ja-dev

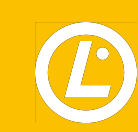

#### **Question(man)**

#### shutdownコマンドのmanページセクション番号はいくつか?

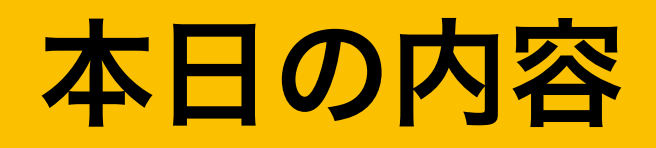

- 自己紹介
- **Linux**とは
- **LPIC-1**の概要
- 学習環境構築
- **Linux**の基本的な操作方法
- ■実務でよく使うコマンド

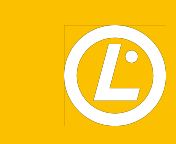

■ 実務でよく使うコマンド

#### • 新しくユーザーを追加する

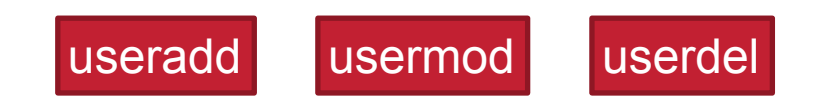

• メンテナンス作業(サービスの停止 / 起動)

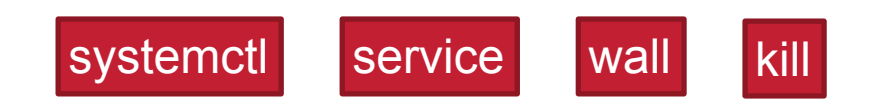

• リソースの利用状況

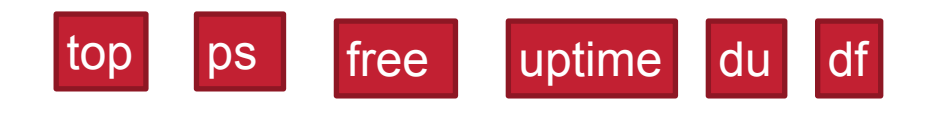

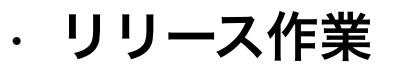

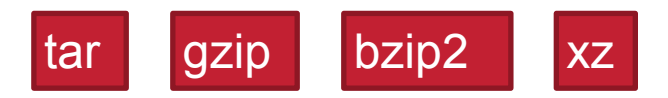

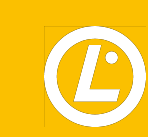

## ご清聴ありがとうございました

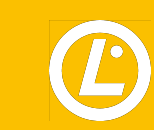